**<http://www.cs.ubc.ca/~tmm/courses/journ16>**

# Week 4:

# Manipulate, Facet, Reduce

#### **Tamara Munzner**

### Department of Computer Science University of British Columbia

*JRNL 520H, Special Topics in Contemporary Journalism: Data Visualization Week 4: 4 October 2016*

### **Whereabouts**

- Caitlin on travel this week and next week – don't expect email answers until she returns; email Tamara instead!
- Tamara on travel Thu Oct 6 Mon Oct 10 –in Portland Fri/Sat to give another keynote, will still be answering email –short office hours in Sing Tao next week: 12:30-1:30pm

### News

• Assign 2 marks not out yet

– stay tuned, just got back from Stanford late last night

- Today's format
	- interleave foundations & demos
		- Tamara will walk through Tableau demos
		- you follow along step by step on your own laptop
		- Tamara will take breaks to rove the room to help out folks who get stuck

# Last Time

4

### Demo 1: Stone Color Workbook

• Credit: Maureen Stone, Tableau Research

–designer of Tableau color defaults, author of *A Field Guide to Digital Color* –workbook from Tableau Customer Conference 2014 talk Seriously Colorful: Advanced Color Principles & Practices

- Tableau Lessons
	- –more visual encoding practice
	- color palettes, univariate & bivariate
	- discrete (categorical) vs continuous (quantitative)
- Big Ideas
	- –Tableau has many built-in features to get color right, but care still needed

### Demo 2: Intro to Maps

- Tableau Lessons
	- handling spatial data
	- –multiple data sources
	- paths on maps
	- –more on handling missing data: filtering

• Big Ideas

– integrating visual encoding design choices with given spatial data

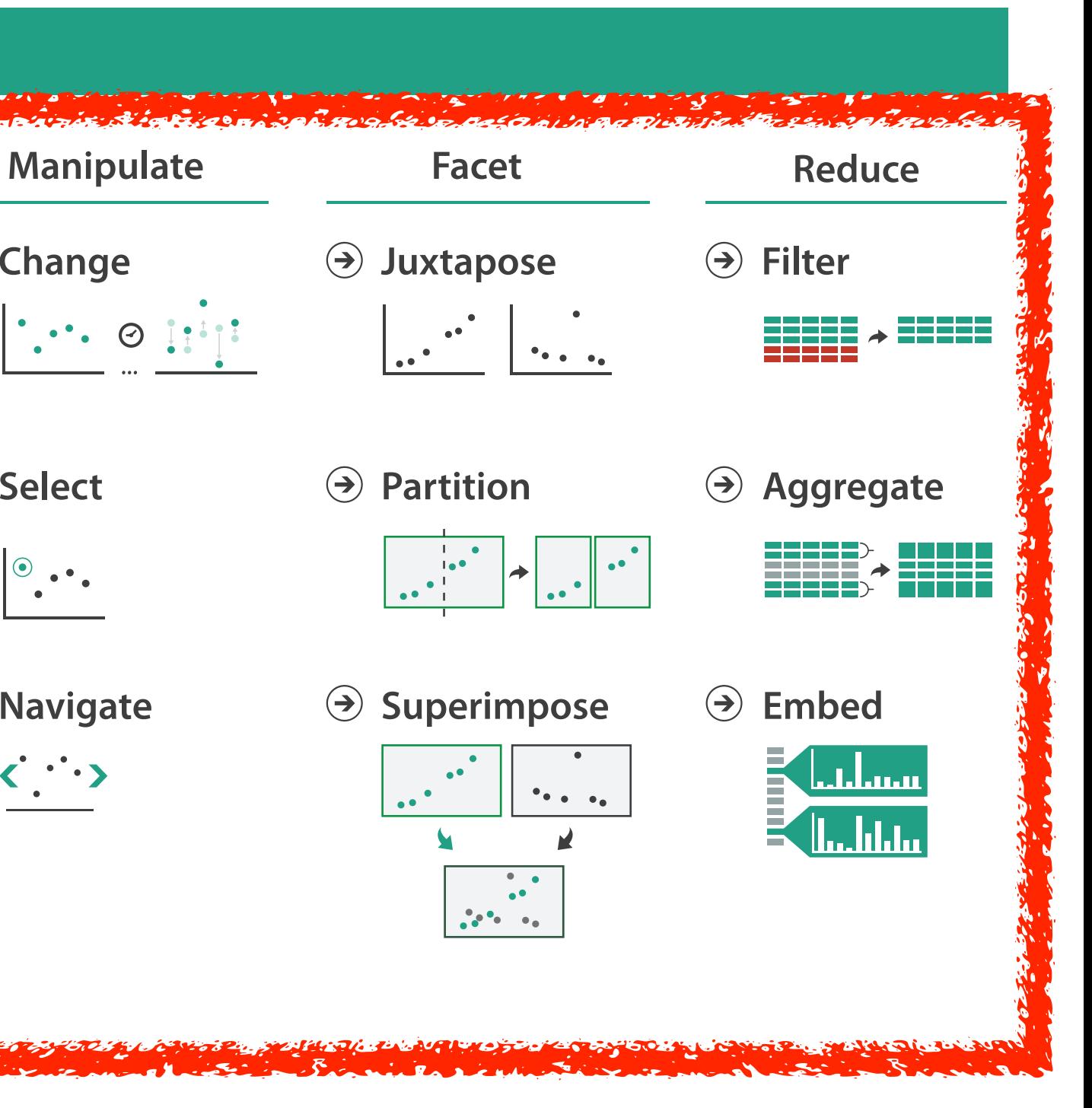

#### **How?**

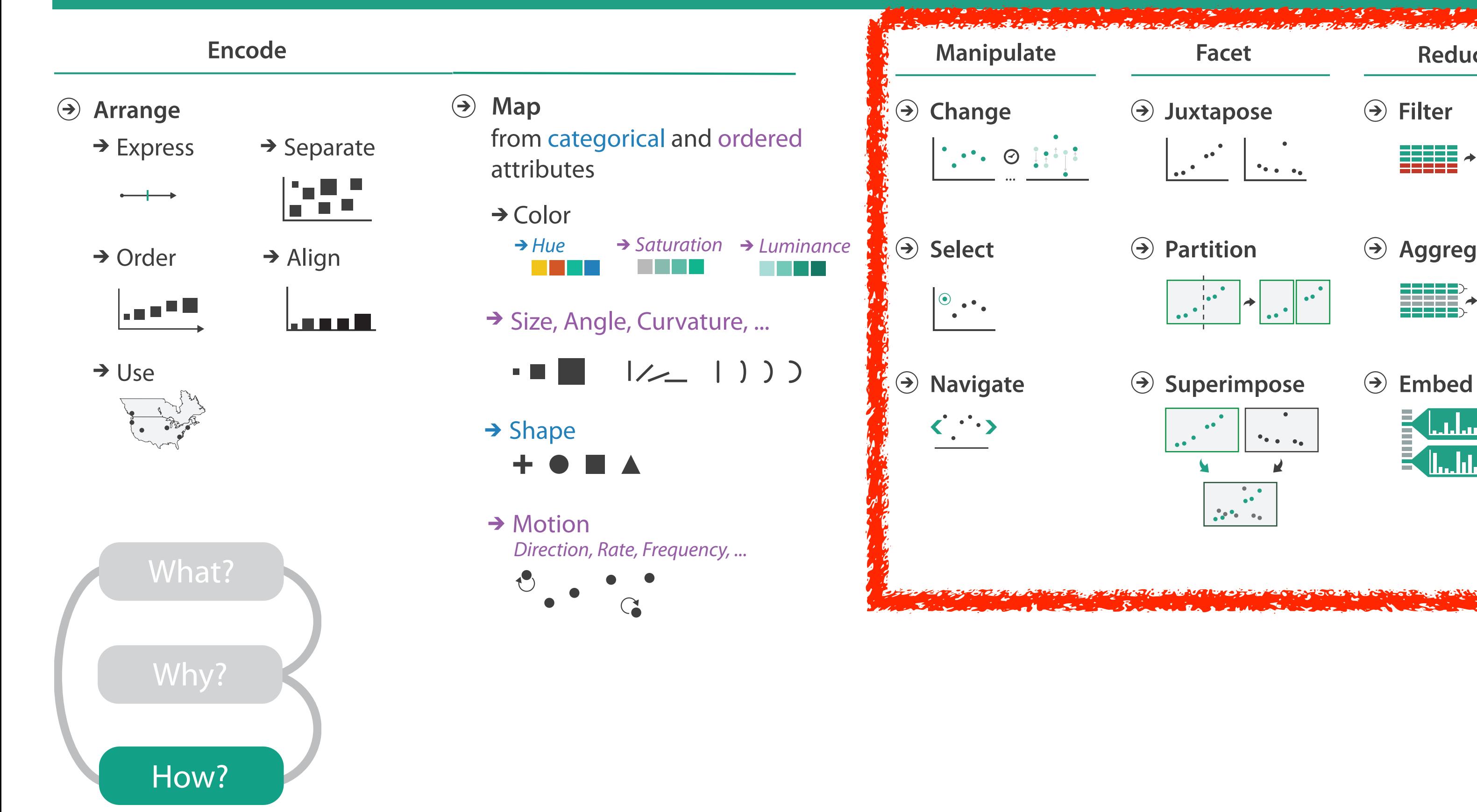

## How to handle complexity: 1 previous strategy + 3 more

![](_page_7_Figure_1.jpeg)

within single view

### Manipulate

#### **Navigate**

- $\rightarrow$  Item Reduction
	- *Zoom Geometric* or *Semantic*

*Pan/Translate*

![](_page_8_Picture_7.jpeg)

*Constrained*

![](_page_8_Figure_9.jpeg)

→ Attribute Reduction

![](_page_8_Figure_11.jpeg)

→ Cut

![](_page_8_Picture_13.jpeg)

*Project*

![](_page_8_Figure_15.jpeg)

![](_page_8_Figure_1.jpeg)

### Change over time

10

- change any of the other choices –encoding itself
	- –parameters
	- –arrange: rearrange, reorder
	- –aggregation level, what is filtered...
	- –interaction entails change

11

#### Idiom: **Re-encode**

*made using Tableau,<http://tableausoftware.com>*

## System: **Tableau**

![](_page_10_Figure_2.jpeg)

![](_page_10_Figure_3.jpeg)

![](_page_10_Picture_4.jpeg)

![](_page_10_Figure_5.jpeg)

### Idiom: **Reorder**

- data: tables with many attributes
- task: compare rankings

![](_page_11_Figure_3.jpeg)

### System: **LineUp**

*[LineUp: Visual Analysis of Multi-Attribute Rankings. Gratzl, Lex, Gehlenborg, Pfister, and Streit. IEEE Trans. Visualization and Computer Graphics (Proc. InfoVis 2013) 19:12 (2013), 2277–2286.]*

# Idiom: **Realign**

- stacked bars
	- –easy to compare
		- first segment
		- total bar
- align to different segment –supports flexible comparison

![](_page_12_Picture_6.jpeg)

![](_page_12_Figure_7.jpeg)

![](_page_12_Figure_8.jpeg)

## System: **LineUp**

*[LineUp: Visual Analysis of Multi-Attribute Rankings.Gratzl, Lex, Gehlenborg, Pfister, and Streit. IEEE Trans. Visualization and Computer Graphics (Proc. InfoVis 2013) 19:12 (2013), 2277–2286.]*

### Idiom: **Animated transitions**

- smooth transition from one state to another
	- –alternative to jump cuts
	- –support for item tracking when amount of change is limited
- example: multilevel matrix views
- example: animated transitions in statistical data graphics
	- <https://vimeo.com/19278444>

![](_page_13_Figure_7.jpeg)

*[Using Multilevel Call Matrices in Large Software Projects. van Ham. Proc. IEEE Symp. Information Visualization (InfoVis), pp. 227–232, 2003.]*

## Select and highlight

- selection: basic operation for most interaction
- design choices
	- –how many selection types?
		- click vs hover: heavyweight, lightweight
		- primary vs secondary: semantics (eg source/target)
- highlight: change visual encoding for selection targets –color
	- limitation: existing color coding hidden
	- –other channels (eg motion)
	- –add explicit connection marks between items

![](_page_14_Figure_10.jpeg)

 $\left(\rightarrow\right)$ 

## Navigate: Changing item visibility

- change viewpoint
	- –changes which items are visible within view
	- –camera metaphor
		- zoom
			- geometric zoom: familiar semantics
			- semantic zoom: adapt object representation based on available pixels
				- » dramatic change, or more subtle one
		- pan/translate
		- rotate
			- especially in 3D
	- –constrained navigation
		- often with animated transitions
		- often based on selection set

#### **Navigate**

 $(\rightarrow)$ 

#### $\rightarrow$  Item Reduction

![](_page_15_Figure_16.jpeg)

# Idiom: **Semantic zooming**

- visual encoding change
	- –colored box
	- –sparkline
	- –simple line chart
	- –full chart: axes and tickmarks

![](_page_16_Figure_6.jpeg)

### System: **LiveRAC**

*[LiveRAC - Interactive Visual Exploration of System Management Time-Series Data. McLachlan, Munzner, Koutsofios, and North. Proc. ACM Conf. Human Factors in Computing Systems (CHI), pp. 1483–1492, 2008.]*

# Navigate: Reducing attributes

- continuation of camera metaphor
	- –slice
		- show only items matching specific value for given attribute: slicing plane
		- axis aligned, or arbitrary alignment
	- –cut
		- show only items on far slide of plane from camera

![](_page_17_Picture_7.jpeg)

![](_page_17_Picture_8.jpeg)

- –project
	- change mathematics of image creation
		- orthographic
		- perspective
		- many others: Mercator, cabinet, ...

*[Interactive Visualization of Multimodal Volume Data for Neurosurgical Tumor Treatment. Rieder, Ritter, Raspe, and Peitgen. Computer Graphics Forum (Proc. EuroVis 2008) 27:3 (2008), 1055–1062.]*

#### → Attribute Reduction

![](_page_17_Figure_16.jpeg)

![](_page_17_Figure_17.jpeg)

![](_page_17_Figure_18.jpeg)

## Previous Demos

- Tableau Lessons
	- changing visual encoding
	- changing ordering (sorting)
	- navigation
		- zoom/translate in maps

19

![](_page_19_Figure_2.jpeg)

#### **How?**

![](_page_19_Figure_1.jpeg)

#### Facet

21

#### **Partition**  $\bigodot$

![](_page_20_Picture_4.jpeg)

# **Juxtapose**

![](_page_20_Picture_2.jpeg)

![](_page_20_Picture_5.jpeg)

![](_page_20_Figure_6.jpeg)

### Juxtapose and coordinate views

22

- → Share Encoding: Same/Different
	- *Linked Highlighting*

![](_page_21_Figure_3.jpeg)

→ Share Data: All/Subset/None

![](_page_21_Figure_5.jpeg)

 $\rightarrow$  Share Navigation

![](_page_21_Picture_7.jpeg)

# Idiom: **Linked highlighting**

#### System: **EDV**

- see how regions contiguous in one view are distributed within another
	- –powerful and pervasive interaction idiom
- encoding: different *–multiform*
- data: all shared

![](_page_22_Figure_5.jpeg)

*[Visual Exploration of Large Structured Datasets. Wills. Proc. New Techniques and Trends in Statistics (NTTS), pp. 237–246. IOS Press, 1995.]*

### Demo 1: Seattle Construction

- Credit: Ben Jones
- Tableau Lessons
	- linking views with actions: highlight on hover
	- global filtering
- Big Ideas
	- linking views possible but somewhat clunky in Tableau

24

# Idiom: **bird's-eye maps**

- encoding: same
- data: subset shared
- navigation: shared –bidirectional linking
- differences
	- –viewpoint
	- $-(size)$
- *• overview-detail*

![](_page_24_Figure_8.jpeg)

# System: **Google Maps**

*[A Review of Overview+Detail, Zooming, and Focus+Context Interfaces. Cockburn, Karlson, and Bederson. ACM Computing Surveys 41:1 (2008), 1–31.]*

# Idiom: **Small multiples**

- encoding: same
- data: none shared –different attributes for node colors
	- –(same network layout)
- navigation: shared

![](_page_25_Figure_5.jpeg)

#### System: **Cerebral**

*[Cerebral: Visualizing Multiple Experimental Conditions on a Graph with Biological Context. Barsky, Munzner, Gardy, and Kincaid. IEEE Trans. Visualization and Computer Graphics (Proc. InfoVis 2008) 14:6 (2008), 1253–1260.]*

### Coordinate views: Design choice interaction

![](_page_26_Figure_1.jpeg)

- why juxtapose views?
	- –benefits: eyes vs memory
		- lower cognitive load to move eyes between 2 views than remembering previous state with single changing view
	- –costs: display area, 2 views side by side each have only half the area of one view

## Why not animation?

- disparate frames and regions: comparison difficult
	- –vs contiguous frames
	- –vs small region
	- –vs coherent motion of group
- safe special case –animated transitions

![](_page_27_Figure_6.jpeg)

# System: **Improvise**

![](_page_28_Figure_8.jpeg)

*[Building Highly-Coordinated Visualizations In Improvise. Weaver. Proc. IEEE Symp. Information Visualization (InfoVis), pp. 159–166, 2004.]*

![](_page_28_Picture_88.jpeg)

- investigate power of multiple views
	- –pushing limits on view count, interaction complexity
	- –how many is ok?
		- open research question
	- –reorderable lists
		- easy lookup
		- useful when linked to other encodings

### Partition into views

- how to divide data between views  $\odot$  Partition into Side-by-Side Views
	- –split into regions by attributes
	- –encodes association between items using spatial proximity
	- –order of splits has major implications for what patterns are visible
- no strict dividing line
	- *–view: big/detailed*
		- contiguous region in which visually encoded data is shown on the display
	- *–glyph: small/iconic*
		- object with internal structure that arises from multiple marks

![](_page_29_Figure_10.jpeg)

![](_page_29_Figure_11.jpeg)

![](_page_29_Picture_13.jpeg)

# Partitioning: List alignment

- single bar chart with grouped bars
	- –split by state into regions
		- complex glyph within each region showing all ages
	- –compare: easy within state, hard across ages
- - –split by age into regions
		- one chart per region
	- –compare: easy within age, harder across states

![](_page_30_Figure_10.jpeg)

![](_page_30_Figure_5.jpeg)

![](_page_30_Picture_208.jpeg)

![](_page_30_Figure_11.jpeg)

#### • small-multiple bar charts

- split by neighborhood
- then by type
- then time
	- –years as rows
	- –months as columns
- color by price
- neighborhood patterns –where it's expensive –where you pay much more

![](_page_31_Figure_8.jpeg)

*(Proc. InfoVis 2009) 15:6 (2009), 977–984.]*

- switch order of splits –type then neighborhood
- switch color
	- –by price variation
- type patterns
	- –within specific type, which neighborhoods inconsistent

![](_page_32_Figure_6.jpeg)

*[Configuring Hierarchical Layouts to Address Research Questions. Slingsby, Dykes, and Wood. IEEE Transactions on Visualization and Computer Graphics (Proc. InfoVis 2009) 15:6 (2009), 977–984.]*

• different encoding for second-level regions –choropleth maps

![](_page_33_Figure_2.jpeg)

*[Configuring Hierarchical Layouts to Address Research Questions. Slingsby, Dykes, and Wood. IEEE Transactions on Visualization and Computer Graphics (Proc. InfoVis 2009) 15:6 (2009), 977–984.]*

- size regions by sale counts –not uniformly
- result: treemap

![](_page_34_Figure_3.jpeg)

*[Configuring Hierarchical Layouts to Address Research Questions. Slingsby, Dykes, and Wood. IEEE Transactions on Visualization and Computer Graphics (Proc. InfoVis 2009) 15:6 (2009), 977–984.]*

### Previous Demos

- Tableau Lessons
	- partitioning: drag multiple pills into Row or Column
	- disaggregation: drag field into Detail/Color
		- aggregation is automatic and aggressive in Tableau

36

# Superimpose layers

- *layer*: set of objects spread out over region –each set is visually distinguishable group  $(\rightarrow)$ –extent: whole view
- design choices
	- –how many layers, how to distinguish?
		- encode with different, nonoverlapping channels
		- two layers achieveable, three with careful design
	- –small static set, or dynamic from many possible?

![](_page_36_Figure_7.jpeg)

# Static visual layering

- foreground layer: roads –hue, size distinguishing main from minor –high luminance contrast from background
- background layer: regions –desaturated colors for water, parks, land areas
- user can selectively focus attention
- "get it right in black and white" –check luminance contrast with greyscale view

*[Get it right in black and white. Stone. 2010. [http://www.stonesc.com/wordpress/2010/03/get-it-right-in-black-and-white\]](http://www.stonesc.com/wordpress/2010/03/get-it-right-in-black-)*

![](_page_37_Picture_6.jpeg)

## Superimposing limits

- few layers, but many lines
	- –up to a few dozen
	- –but not hundreds
- superimpose vs juxtapose: empirical study
	- –superimposed for local, multiple for global
	- –tasks
		- local: maximum, global: slope, discrimination
	- –same screen space for all multiples vs single superimposed

![](_page_38_Figure_9.jpeg)

![](_page_38_Picture_10.jpeg)

*[Graphical Perception of Multiple Time Series. Javed, McDonnel, and Elmqvist. IEEE Transactions on Visualization and Computer Graphics (Proc. IEEE InfoVis 2010) 16:6 (2010), 927–934.]*

#### **CPU utilization over time**

![](_page_38_Figure_13.jpeg)

## Dynamic visual layering

- interactive, from selection
	- –lightweight: click
	- –very lightweight: hover
- ex: 1-hop neighbors

#### System: **Cerebral**

*[Cerebral: a Cytoscape plugin for layout of and interaction with biological networks using subcellular localization annotation. Barsky, Gardy, Hancock, and Munzner. Bioinformatics 23:8 (2007), 1040–1042.]*

![](_page_39_Figure_6.jpeg)

### Reduce items and attributes

- reduce/increase: inverses
- filter
	- –pro: straightforward and intuitive
	- to understand and compute –con: out of sight, out of mind
- aggregation
	- –pro: inform about whole set
	-
- –con: difficult to avoid losing signal not mutually exclusive –combine filter, aggregate –combine reduce, change, facet

**Reducing Items and Attri** 

![](_page_40_Picture_108.jpeg)

![](_page_40_Picture_20.jpeg)

![](_page_40_Figure_10.jpeg)

![](_page_40_Figure_11.jpeg)

→ Attributes

![](_page_40_Figure_13.jpeg)

![](_page_40_Figure_14.jpeg)

![](_page_40_Figure_15.jpeg)

![](_page_40_Figure_16.jpeg)

→ Attributes

![](_page_40_Figure_18.jpeg)

# Idiom: **dynamic filtering**

- item filtering
- browse through tightly coupled interaction

–alternative to queries that might return far too many or too few

![](_page_41_Figure_4.jpeg)

#### System: **FilmFinder**

![](_page_41_Picture_60.jpeg)

*[Visual information seeking: Tight coupling of dynamic query filters with starfield displays. Ahlberg and Shneiderman. Proc. ACM Conf. on Human Factors in Computing Systems (CHI), pp. 313–317, 1994.]*

# Idiom: **DOSFA**

- attribute filtering
- encoding: star glyphs

![](_page_42_Picture_3.jpeg)

![](_page_42_Picture_4.jpeg)

*[Interactive Hierarchical Dimension Ordering, Spacing and Filtering for Exploration Of High Dimensional Datasets. Yang, Peng,Ward, and. Rundensteiner. Proc. IEEE Symp. Information Visualization (InfoVis), pp. 105–112, 2003.]*

![](_page_42_Picture_6.jpeg)

![](_page_42_Picture_7.jpeg)

![](_page_42_Picture_8.jpeg)

![](_page_42_Picture_9.jpeg)

![](_page_42_Picture_10.jpeg)

![](_page_42_Picture_11.jpeg)

![](_page_42_Picture_12.jpeg)

# Idiom: **histogram**

- static item aggregation
- task: find distribution
- data: table
- derived data

–new table: keys are bins, values are counts

- bin size crucial
	- –pattern can change dramatically depending on discretization
	- –opportunity for interaction: control bin size on the fly

![](_page_43_Figure_9.jpeg)

### Continuous scatterplot

- static item aggregation
- data: table
- derived data: table
	- key attribs x,y for pixels
	- quant attrib: overplot density
- dense space-filling 2D matrix
- color: sequential categorical hue + ordered luminance

colormap *[Continuous Scatterplots. Bachthaler and Weiskopf. IEEE TVCG (Proc. Vis 08) 14:6 (2008), 1428–1435. 2008. ]*

![](_page_44_Picture_9.jpeg)

## Idiom: **scented widgets**

- augment widgets for filtering to show *information scent*  –cues to show whether value in drilling down further vs looking elsewhere
- concise, in part of screen normally considered control panel

![](_page_45_Figure_3.jpeg)

*[Scented Widgets: Improving Navigation Cues with Embedded Visualizations. Willett, Heer, and Agrawala. IEEE Trans. Visualization and Computer Graphics (Proc. InfoVis 2007) 13:6 (2007), 1129–1136.]*

![](_page_45_Figure_6.jpeg)

# Idiom: **boxplot**

- static item aggregation
- task: find distribution
- data: table
- derived data
	- –5 quant attribs
		- median: central line
		- lower and upper quartile: boxes
		- lower upper fences: whiskers
			- values beyond which items are outliers
	- –outliers beyond fence cutoffs explicitly shown

!بہ

 $\circ$ 

 $\mathbf{\Omega}$ 

![](_page_46_Figure_12.jpeg)

4

*[40 years of boxplots. Wickham and Stryjewski. 2012. had.co.nz]*

### Idiom: **Hierarchical parallel coordinates**

- dynamic item aggregation
- derived data: *hierarchical clustering*
- encoding:

–cluster band with variable transparency, line at mean, width by min/max values

–color by proximity in hierarchy

![](_page_47_Figure_6.jpeg)

![](_page_47_Figure_7.jpeg)

![](_page_47_Figure_8.jpeg)

*[Hierarchical Parallel Coordinates for Exploration of Large Datasets. Fua, Ward, and Rundensteiner. Proc. IEEE Visualization Conference (Vis '99), pp. 43– 50, 1999.]*

![](_page_47_Picture_10.jpeg)

# Spatial aggregation

• MAUP: Modifiable Areal Unit Problem

–gerrymandering (manipulating voting district boundaries) is one example!

![](_page_48_Figure_3.jpeg)

![](_page_48_Figure_4.jpeg)

![](_page_48_Figure_5.jpeg)

*[\[http://www.e-education.psu/edu/geog486/l4\\_p7.html](http://www.e-education.psu/edu/geog486/l4_p7.html), Fig 4.cg.6]*

### Dimensionality reduction

Tumor Measurement Data  $\Box \longrightarrow \Box R$ 

- attribute aggregation
	- –derive low-dimensional target space from high-dimensional measured space
	- –use when you can't directly measure what you care about
		- true dimensionality of dataset conjectured to be smaller than dimensionality of measurements
		- latent factors, hidden variables

![](_page_49_Picture_12.jpeg)

data: 9D measured space

#### derived data: 2D target space

## Idiom: **Dimensionality reduction for documents**

**Out** Labels for clusters

![](_page_50_Figure_1.jpeg)

- **Produce**
- **Annotate**
- 
- **In Clusters & points**
	-

![](_page_50_Picture_4.jpeg)

## Demo 2: Internet Use

- Credit: Ben Jones
- Tableau Lessons
	- –more maps, dual axes
	- linked views (apply filter to selected worksheets)
	- actions: highlight/hover
- Big Ideas

–Tableau interactivity defaults not necessarily what you want

### Demo 3: House Price Index

- Credit: Robert Kosara, from TCC 2014 talk Recreating News Visualizations in Tableau
- Tableau Lessons
	- –more calculated field practice
	- create parameter
	- reference lines
	- interactive sliders
- Big Ideas

– calculated fields plus interactivity gives you a lot of power and flexibility

# Assignment 4

- finish/review House Price Index workbook
- add interactivity to last week's story
	- update workbook
	- upload to Tableau Public
	- revise story to include embedded interactive
- final project proposal

54